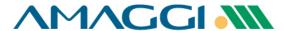

# Supplier Manual How to utilize the Coupa Supplier Portal

# Welcome!

This material was meticulously created to help on your journey so you can consult it whenever necessary.

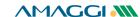

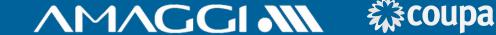

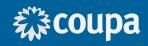

Through the FREE Supplier Portal the suppliers have access to functionalities to optimize business management with AMAGGI and further clients that utilize Coupa.

If you prefer not to use these benefits, communication and activities that need supplier's action will take place on your e-mail.

#### Functionalities available to suppliers:

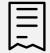

**Purchase order** management

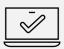

Dispatch monitoring

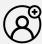

**Registration data** management

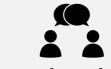

Interaction with the supply team

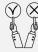

**Creation of service** measurement **bulletins** 

# ACCESS TO COUPA SUPPLIER PORTAL (CSP)

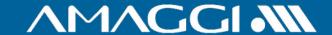

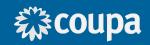

**Registrations Request** 

#### Receive the invitation

Utilize the Coupa Supplier
Portal

The registration request will be sent by our company through COUPA's platform. You will receive in your e-mail an invitation for a free registration as an AMAGGI supplier and/or in the Coupa Supplier Portal (CSP). Just access the platform and complete your registration.

With Coupa Supplier Portal it will be possible to manage your orders, service measurement bulletins, request changes and release warnings about anticipated deliveries to all your clients that use Coupa platform.

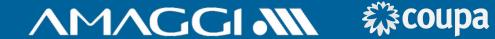

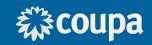

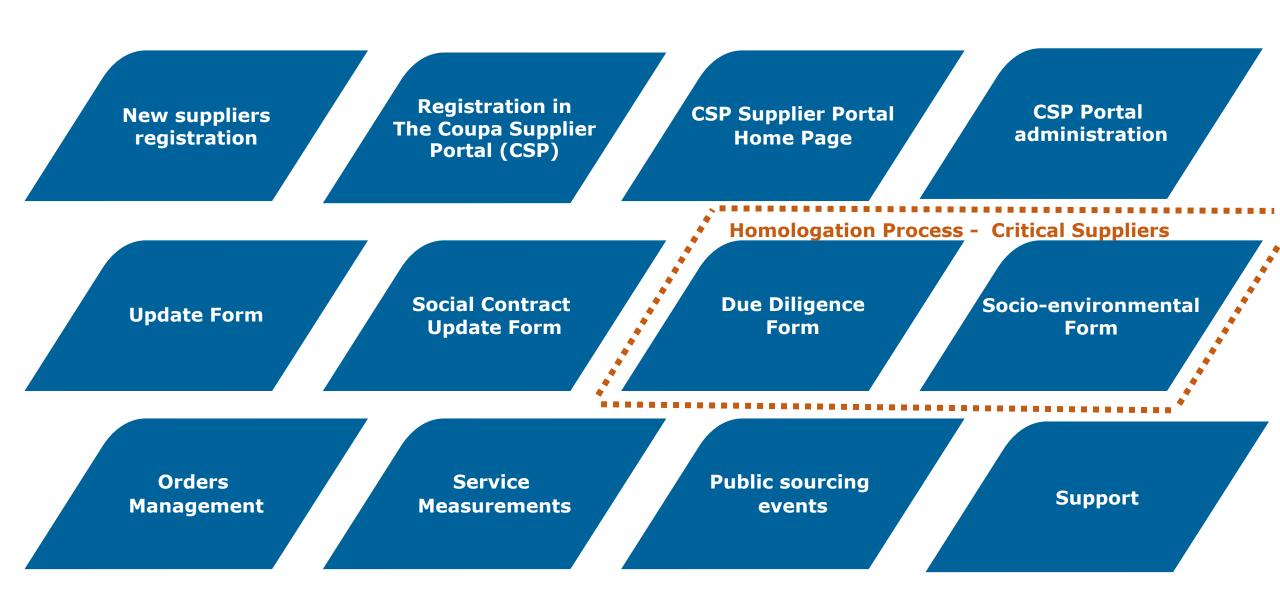

**Orders** 

Management

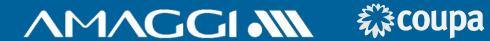

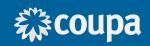

**Support** 

**Registration in CSP Portal New supplier CSP Supplier Portal The Coupa Supplier** registration **Home Page** administration Portal (CSP) **Due Diligence Socio-environmental Social Contract Update Form Update Form** Form Form

**Public sourcing** 

events

**Service** 

Measurements

#### SUPPLIER REGISTRATION

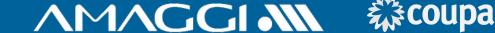

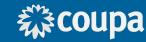

New AMAGGI suppliers may be invited to fill important information for their registration. This invite will be sent through e-mail, as the example on the right.

2

Click "Join and Respond" to create a new free account in the Coupa Supplier Portal (CSP) and finish sending the requested information.

3

If you prefer to conclude your registration without a free Coupa Supplier Portal account, click "Respond Without Joining" to proceed filling the requested information.

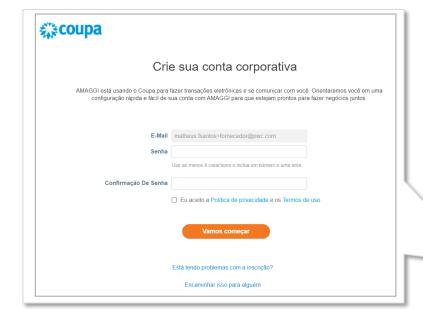

AMAGGI Profile Information Request - Action Required Coupa Supplier Portal <do\_not\_reply@supplier-test.coupahost.com> AMAGGI Profile Information Request - Action Required Powered by **Coupa** Caro Fornecedor A Amaggi quer se conectar com você através do Portal de Compras: Coupa. O primeiro passo é realizar seu auto cadastro no portal, e para te auxiliar nesse processo, dentro do "MANUAL DO FORNECEDOR", há uma seção específica que explica como preencher o formulário necessário (faça download do manual no link https://www.amaggi. com.br/plataforma-de-compras/XXXX). É altamente recomendável o uso desse manual para facilitar o preenchimento das informações. Para finalizar seu auto cadastro clique em ENVIAR Importante: Apenas salvar não enviará suas informações para nós. Abaixo, há duas opções: "Join and Respond" e "Respond Without Joining" Clique no botão "Join and Respond" para iniciar o processo de cadastro e se tornar um fornecedor CSP. Com esse acesso você terá um login no Coupa Supplier Portal (portal do Coupa para fornecedores), CSP, que é totalmente gratuito, e você poderá manter atualizado seus dados cadastrais, exibir e gerenciar seus pedidos de compra, receber alertas via SMS em tempo real e muito mais. Em nosso site temos mais informações, manuais e videos explicativos, pode acessar através do " https://www.amaggi.com.br/plataforma-de-compras//". Para seguir sem se tornar um fornecedor com acesso ao CSP, clique abaixo em "Respond Without Joining" e siga com o preenchimento dos demais dados. Use os botões abaixo para iniciar ou encaminhar esse convite para alquém da sua empresa realizar o auto cadastro. Bem-Vindo! Suprimentos Amaggi Join and Respond **Respond Without Joining** 

# SUPPLIER REGISTRATION (YES)

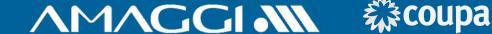

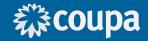

Identify your supplier type:

- National Supplier Natural Person
- National Supplier Legal Person
- Foreign Supplier

5

Provide basic information for your identification, as well as confirmation of the main contact information with your company.

6

Define the e-mail that will receive the Purchase Orders.

Fill the address information, according to the defined instructions for filling.

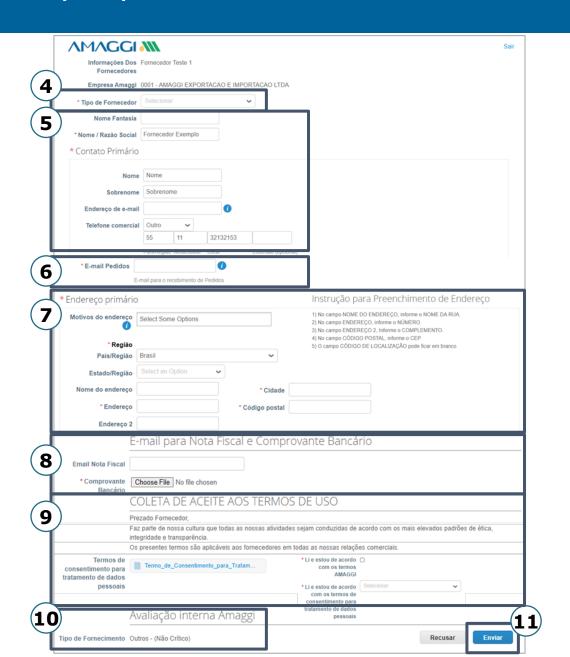

8

Attach the banking receipt and if necessary provide the e-mail that shall receive the invoices.

9

Assess and indicate consent with the terms and agreements.

(10)

Depending on the supply type of your company, filling additional forms may be requested. Pay attention and follow the instructions to conclude your AMAGGI registration.

After the filling is complete, click "Enviar" ("Send").

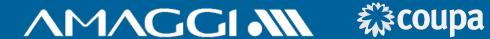

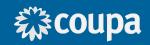

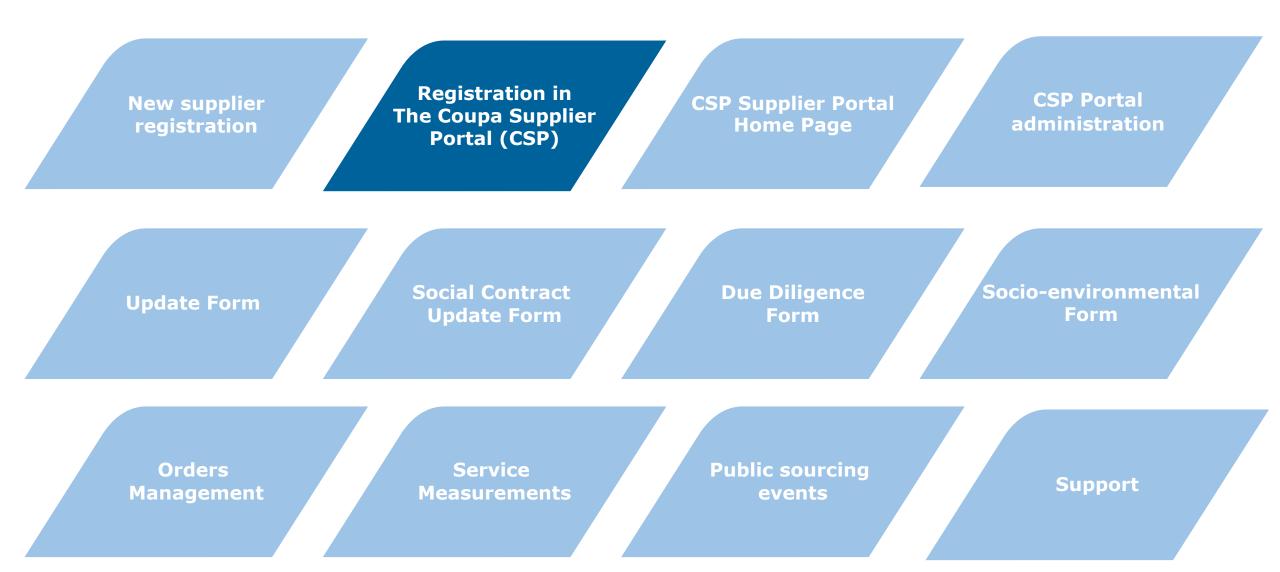

# ACCESS TO THE COUPA SUPPLIER PORTAL (CSP)

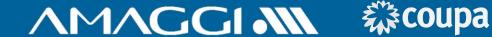

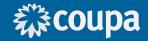

Coupa Supplier Port. 4:10 PM AMAGGI Instruções de registro - Ação necessária AMAGGI Instruções de registro - Ação necessária Possibilitado ... 🌣

After the registration is requested, you will receive an invite in your email to make your free registration.

Click on the blue button "Entrar no COUPA" ("Enter COUPA") to finish your registration before having access to the portal.

Create a access password, accept the terms and agreements of use and click "Vamos começar" ("Let's begin").

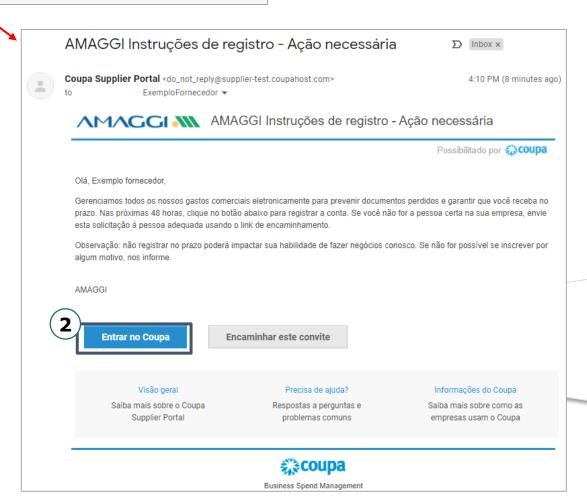

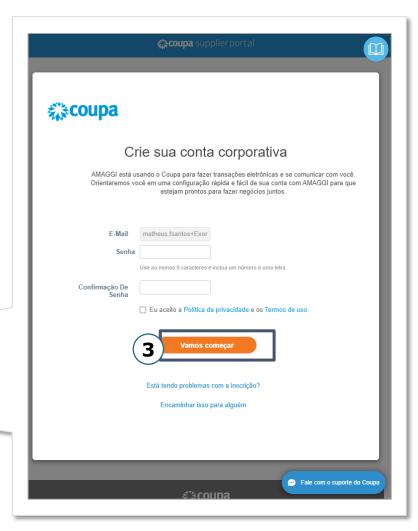

# ACCESS TO THE COUPA SUPPLIER PORTAL (CSP)

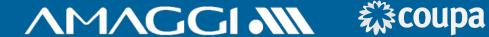

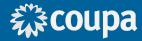

- Fill in your basic information and click "Avançar" ("Proceed").
- You may customize details of your public profile in the Coupa Supplier Portal.
- If you prefer, you may complete your profile later by clicking "Fazer mais tarde" ("Do it later").

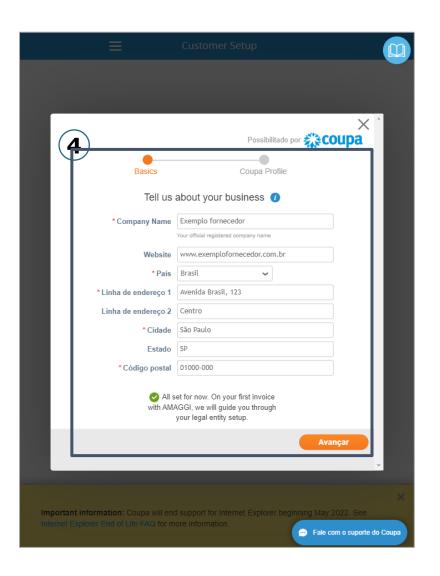

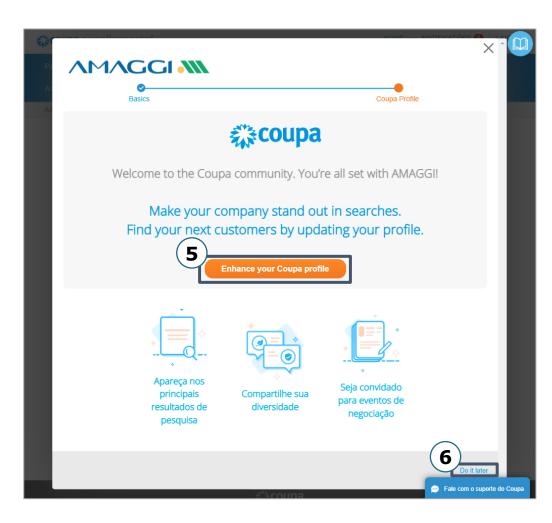

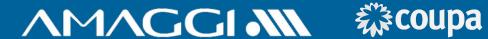

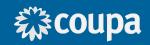

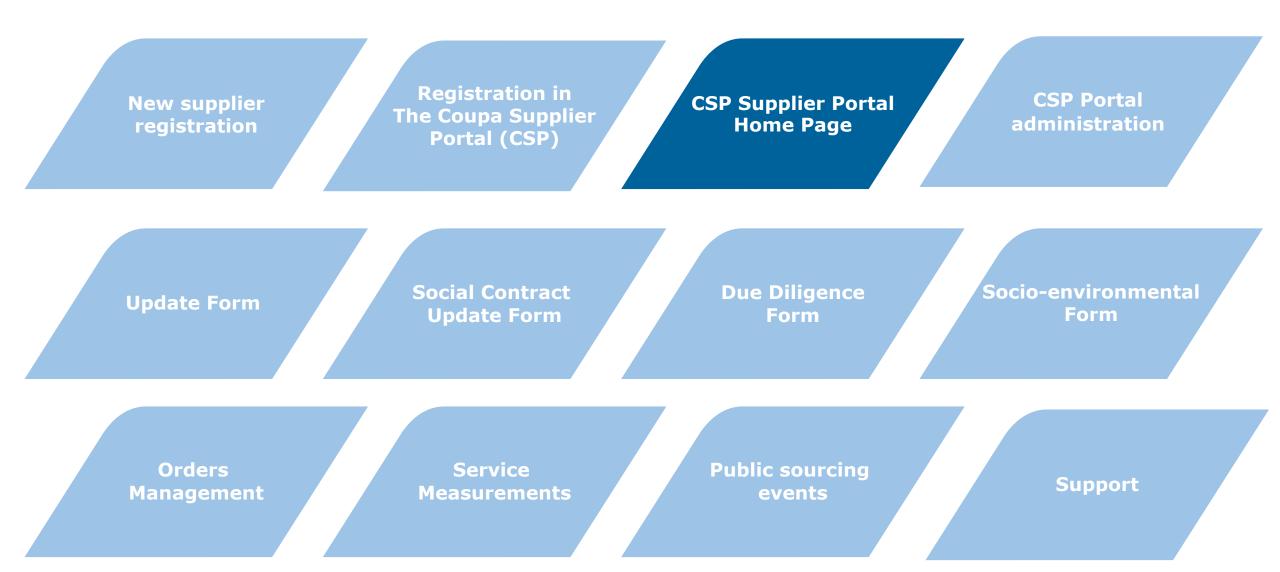

#### CSP Home Page

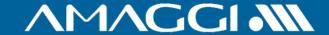

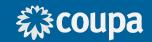

At the Portal header, you'll have access to the following pages:

**Página Inicial(Home Page)** – All your account information condensed in one page.

Perfil(Profile) - Details of your company profile.

**Pedidos(Orders)** – Access to all your orders from clients that utilize Coupa.

**Folhas de Serviço/horas(Service Sheet) -** Access to all service measurement bulletins.

**ASN** – Access to the *Advance Ship Notices* (ASN) of your orders. **Obs: This functionality will not be used by AMAGGI.** 

**Faturas(Invoice)** - Access to the invoices of orders received through Coupa. **Obs:** 

This functionality will not be used by AMAGGI.

**Catálogos (Catalogs)** - Registration and management of catalogs and display them to your clients.

Obs: This functionality will not be used by AMAGGI.

**Complements (Complements)** - Products or services offered by Coupa for creation of value.

**Configuração(Configuration)** - Changing the password, e-mail or including more users to access your company profile.

**Aquisição(Acquisiton)** - Visualize or solicitate your participation in a COUPA community public acquisition event.

**Fale com o suporte do Coupa(Contact Coupa's Support)** - Send messages and request technical support to a COUPA consultant.

**Ajuda(Help)** - Request help online, access the information blog or make a tour through the main Portal functionalities.

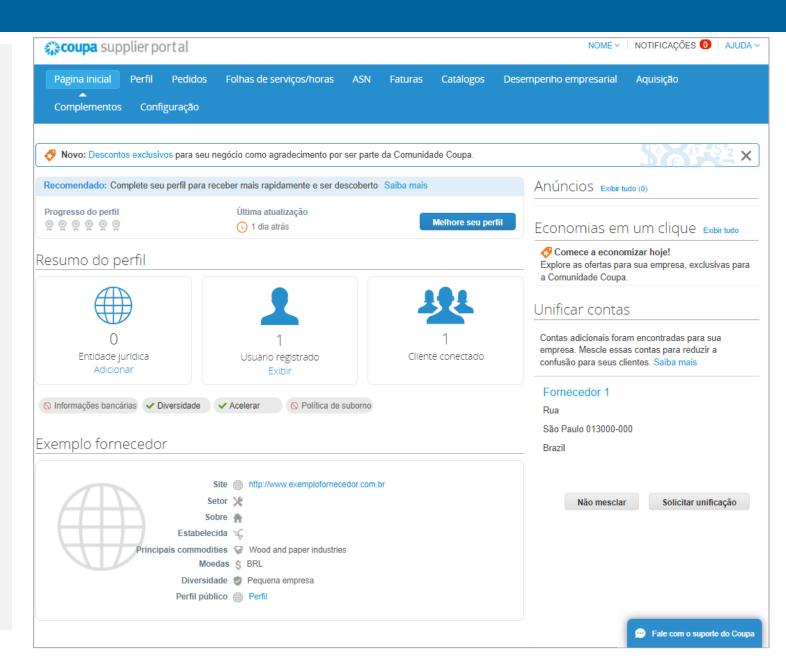

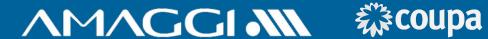

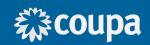

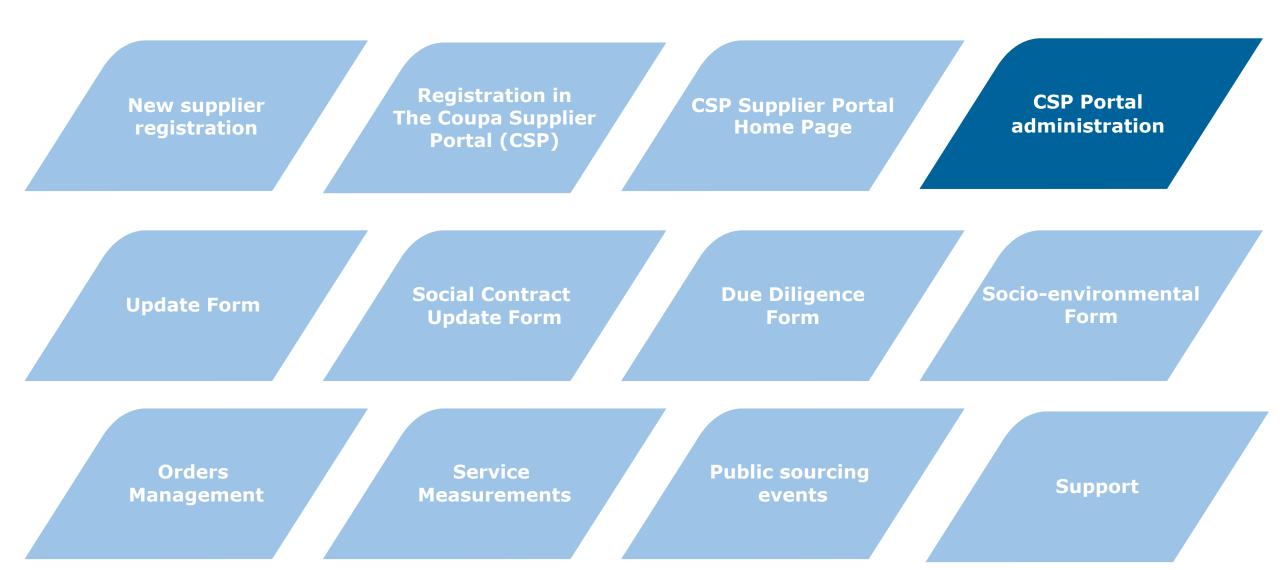

# PORTAL ADMINISTRATION (CSP)

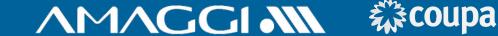

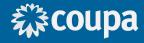

In the config tab is possible to edit information, define user access level and invite new users to the Portal.

To edit the access level from a user, just click "editar"("edit"), select the access you wish to give and click "Salvar"("save").

3

To invite a new user, click "convidar usuário" ("invite user"), fill in the basic information, define the user access level and click "enviar convite"("send invite").

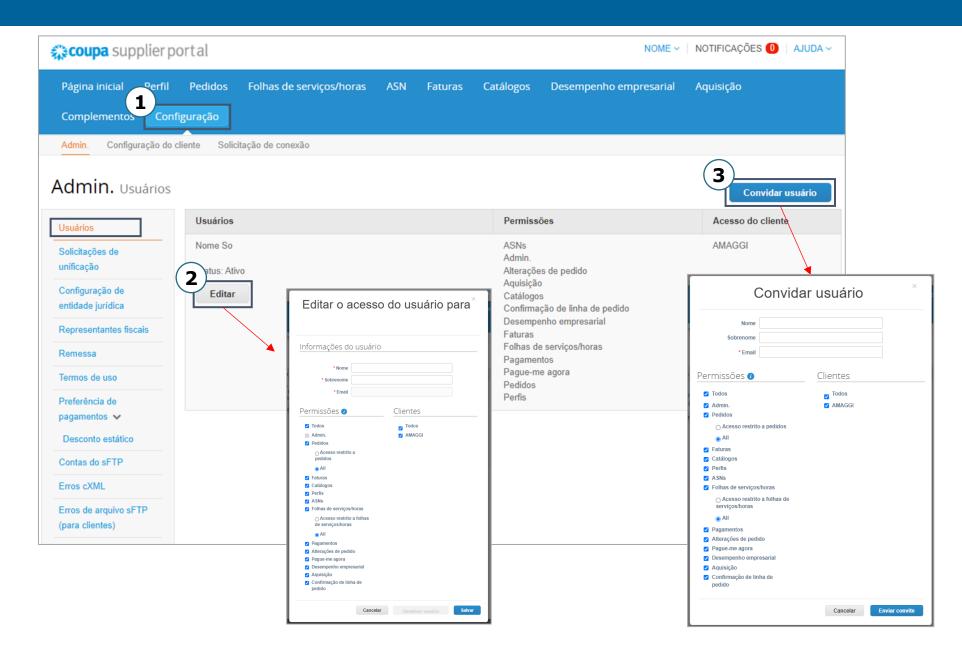

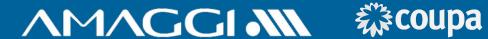

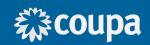

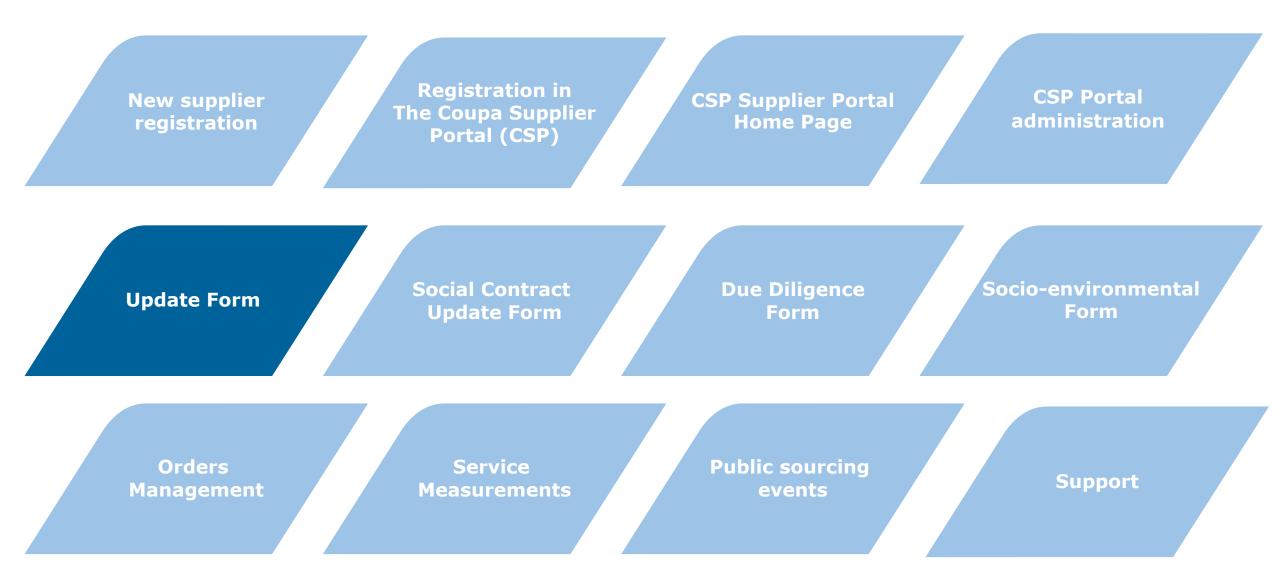

#### **UPDATE FORM**

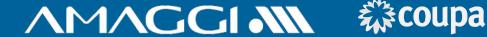

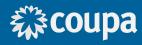

↑M↑GGI Atualizar seu perfil para AMAGGI

Possibilitado por COUDA

Caro Fornecedor

A Amaggi quer se conectar com você através do Portal de Compras: Coupa. O primeiro passo é realizar seu auto cadastro no portal, e para te auxiliar nesse processo, dentro do "MANUAL DO FORNECEDOR", há uma seção específica que explica como preencher o formulário necessário (faca download do manual no link https://www.amaggi.com.br/plataforma-de-compras/). É altamente recomendável o uso desse manual para facilitar o preenchimento das informações.

Para finalizar seu auto cadastro clique em ENVIAR. Importante: Apenas salvar não enviará suas informações para nós.

Abaixo, há duas opções: "Join and Respond" e "Respond Without Joining".

Clique no botão "Join and Respond" para iniciar o processo de cadastro e se tornar um fornecedor CSP. Com esse acesso você terá um login no Coupa Supplier Portal (portal do Coupa para fornecedores), CSP, que é totalmente gratuito, e você poderá manter atualizado seus dados cadastrais, exibir e gerenciar seus pedidos de compra, receber alertas via SMS em tempo real e muito mais. Em nosso site temos mais informações, manuais e videos explicativos, pode acessar através do " https://www.amaggi.com.br/plataforma-de-compras/".

Para seguir sem se tornar um fornecedor com acesso ao CSP, clique abaixo em "Respond Without Joining" e siga com o preenchimento dos demais dados.

Use os botões abaixo para iniciar ou encaminhar esse convite para alguém da sua empresa realizar o auto cadastro.

Bem-Vindol

Suprimentos Amaggi

Atualizar perfil

The registration update form is used when is necessary to revise any of the supplier's registration fields, with the exception of the Social Contract and information of Due Diligence.

> Entrar Inscrever-se Fazer login na sua conta do Coupa Endereço de email Inserir endereco de e-mail Senha Inserir senha Esqueceu a senha? Entrar

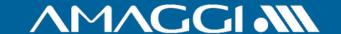

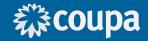

In the field "Tipo do formulário" ("Form Type") the option "Alteração de dados já existentes" ("Revise Information") must be selected.

Here you must select the supplier type, External(foreigner) Supplier, National Supplier Natural Person or National Supplier Legal Person.

**(5**)

Starting here the registration fields are showed for revision. The fields are editable, so you can alter them as needed. The information without the need of updating can be left as they are.

| Empresa Amaggi 0001 - AMAGGI EXPORTAÇÃO E IMPORTAÇÃO LTDA  *Tipo de Fornecedor Selecionar  ZFEX (ZFEX)  Fornecedor Nacional Pessoa Física - ZFNF (ZFNF)                                                                                                    |                      |                         | Selecionar                              |
|----------------------------------------------------------------------------------------------------|----------------------|-------------------------|-----------------------------------------|
| © Atualização de dados já existentes  Empresa Amaggi 0001 - AMAGGI EXPORTAÇÃO E IMPORTAÇÃO LIDA  *Tipo de Fornecedor Selectionar  Nome Fantasia Fonseca Itda   *Contato Primário  *Contato Primário  *Contato Primário  *Contato Primário  *Contato Primário  *Contato Primário  *Contato Primário  *Contato Primário  *Contato Bula/Canadá ✓   *Contato Bula/Canadá ✓   *Contato Primário   *Contato Primário    |                      | onseca Cordas e cordões |                                         |
| *Tipo de Fornecedor Selecionar  Nome Fantasia Fonseca Itdal  *Contato Primário  Nome Paulo Sobrenome Fonseca  Enderego de e-mail fonsecacordasecordose@g ()  Telefone comercial EUA/Canadá v ()  650-555-1212  Celular EUA/Canadá v ()  650-555-1212                                                                                                    | * Tipo de formulário |                         | External Supplier (outside of Brazil) - |
| Nome Fantasia Fonseca Itidal Nome / Razão Social Fonseca Cordas e cordões  ** Contato Primário  Nome Paulo Sobrenome Fonseca Endereço de e-mail fonsecacordasecordoes@g   Telefone comercial EUA/Canadá    650-555-1212  Celular EUA/Canadá    650-555-1212  Fax EUA/Canadá    EUA/Canadá    650-555-1212                                                                                                    | _                    |                         | Fornecedor Nacional Pessoa Física -     |
| * Contato Primário  Nome Paulo Sobrenome Fonseca Endereço de e-mail fonsecacordasecordoes@g 1  Telefone comercial EUA/Canadá ✓   650-555-1212  Celular EUA/Canadá ✓   650-555-1212                                                                                                    | Nome Fantasia        | Fonseca Itda            | Fornecedor Nacional Pessoa Jurídica     |
| Sobrenome Fonseca  Endereço de e-mail fonsecacordasecordoes@g   Telefone comercial EUA/Canadá   650-555-1212  Celular EUA/Canadá   650-555-1212  Fax EUA/Canadá   EUA/Canadá   | * Contato Primário   |                         |                                         |
| Endereço de e-mail fonsecacordasecordoes@g   Telefone comercial EUA/Canadá   650-565-1212  Celular EUA/Canadá   650-565-1212  Fax EUA/Canadá   EUA/Canadá   EUA/C | Nome                 | Paulo                   |                                         |
| Telefone comercial                                                                                                    |                      |                         |                                         |
| Celular         EUA/Canadá ✓           650-555-1212           Fax         EUA/Canadá ✓                                                                                                    |                      | EUA/Canadá 🗸            |                                         |
| Fax EUA/Canadá ✔                                                                                                    | Celular              |                         |                                         |
|                                                                                                    | Fav                  |                         |                                         |
|                                                                                                    | Fax                  |                         |                                         |

#### **UPDATE FORM**

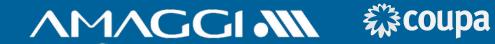

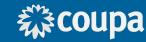

6 This section is for address information.

Field for uploading the banking receipt, it must be clearly visible and in accordance with information about the registered supplier.

8 Social Contract effective date.

9 Social Contract **expiration** date.

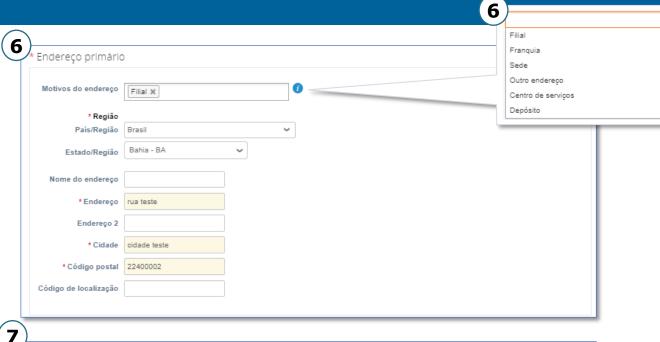

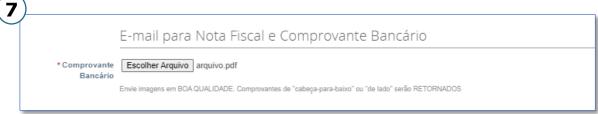

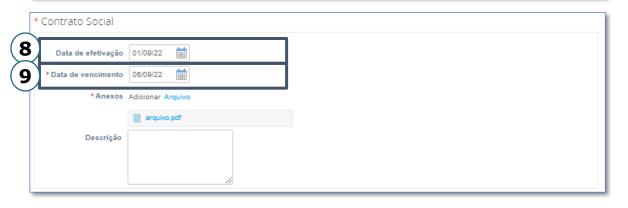

#### **UPDATE FORM**

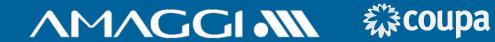

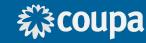

9)

Here the supplier can read and agree with the Code of Ethics for Amaggi Suppliers.

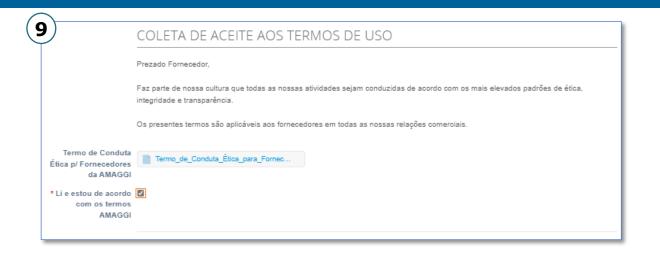

When finished, click "Enviar"("send").

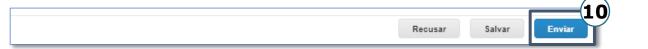

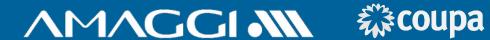

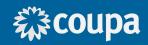

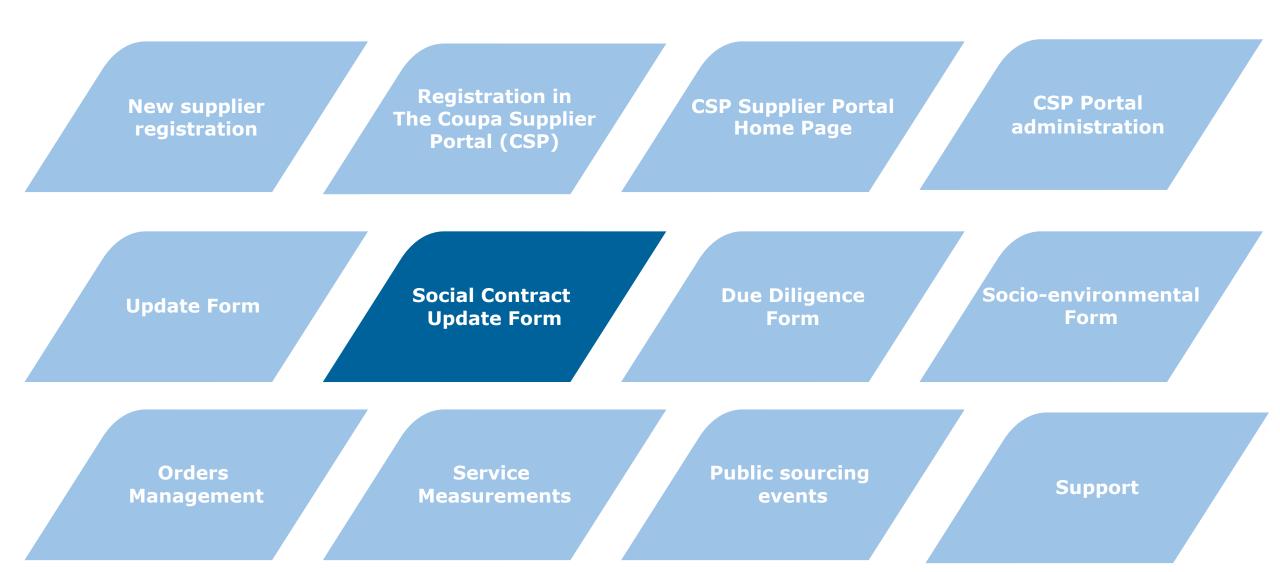

#### SOCIAL CONTRACT UPDATE FORM

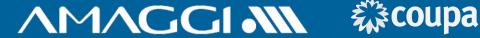

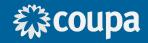

↑M↑GGI • Atualizar seu perfil para AMAGGI Possibilitado por **COUPA** Hello Supplier. AMAGGI wants you to respond by updating your company profile on Coupa, their chosen platform for Spend Management. This information is required so they can transact with you electronically. Coupa's Supplier Portal is completely free, setup is fast, and it helps you better transact and communicate electronically. Find out more using the links below. You can respond and send your information to your customer without joining, but joining allows you to more easily update your company info if it ever changes, as well as do things with AMAGGI (and your other buying organizations that use Coupa) like view purchase orders, create invoices, manage POs and invoices, get real-time SMS alerts, and much more. Use the buttons to either respond or decline, or forward this request to another person at your company. Welcome! Atualizar perfil

The Social Contract update form is used when the company social contract suffers a change, as the registration at Amaggi must reflect the last legal version of this document.

2

Inscrever-se Fazer login na sua conta do Coupa Endereço de email Inserir endereço de e-mail Inserir senha Esqueceu a senha?

# SOCIAL CONTRACT UPDATE FORM

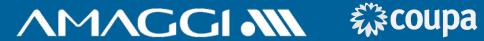

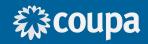

|                     | Atualização de Contrato Social e Assinantes                                                                                                    |
|---------------------|----------------------------------------------------------------------------------------------------|
|                     | Favor anexar Contrato Social, procurações e todos os documentos pertinentes aos representantes legais da empresa no campo abaixo.  Informe na data de efetivação a data que respondeu este questionário e na data de expiração a data 1 ano à frente da data de expiração. |
| * Contrato Social   |                                                                                                    |
| Data de efetivação  | 01/09/22 🛗                                                                                                    |
| 3 ata de vencimento | 06/09/22                                                                                                    |
| * Anexos            | Adicionar Arquivo                                                                                                    |
|                     | arquivo.pdf                                                                                                    |
| Descrição           |                                                                                                    |
|                     |                                                                                                    |

Social Contract **effective** date.

Social Contract **expiration** date.

#### SOCIAL CONTRACT UPDATE FORM

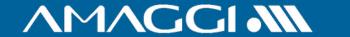

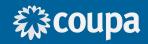

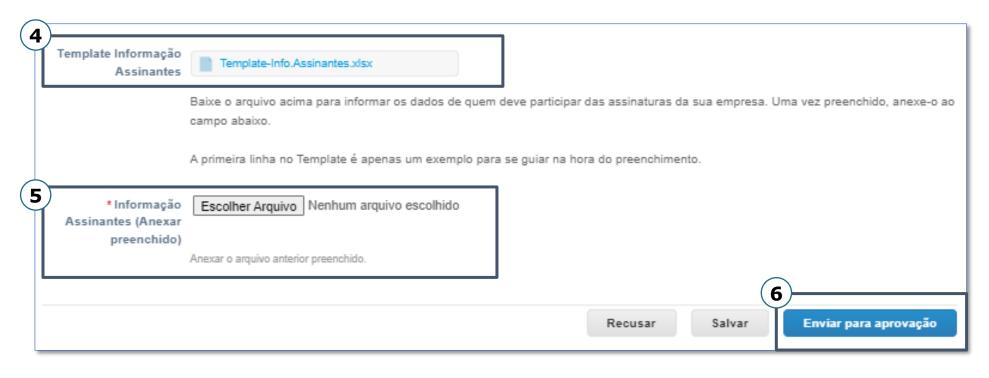

Clicking on the link will download the Excel file for the Subscriber's Information, that must be filled in and attached in section 5.

The first line of the file is an example.

Clicking over "Escolher Arquivo" ("choose file"), you can upload the already filled-in file.

When you're finished, just click "Enviar" ("send").

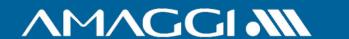

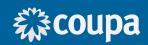

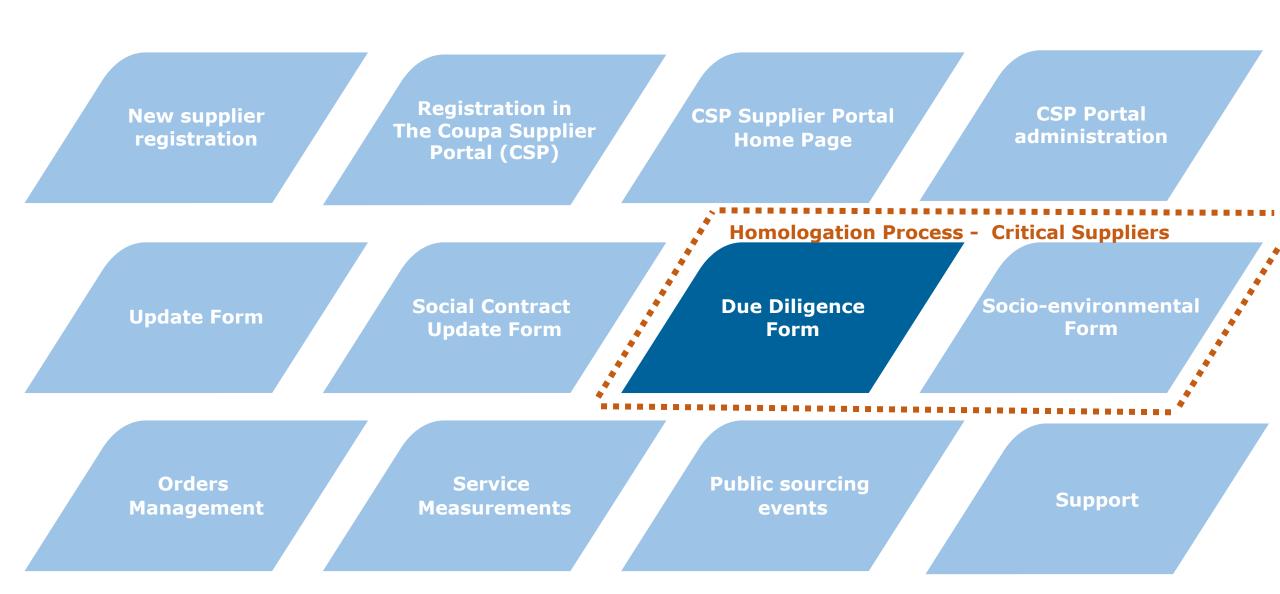

#### HOMOLOGATION - DUE DILIGENCE FORM

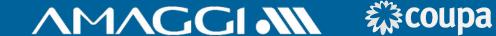

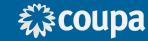

The Due Diligence form is a mandatory step applied to suppliers with supply type belonging to categories classified as critical by Amaggi. At this step additional information will be solicited to the invited supplier, as well as information about shareholders, directors board and the contact person.

Critical categories may be consulted at page 45, at the end of the manual.

|                                                                                                    | Powered by <b>COU</b>                                                                                                    |
|----------------------------------------------------------------------------------------------------|----------------------------------------------------------------------------------------------------|
| Caro Fornecedor,                                                                                                    |                                                                                                    |
| algumas documentações adicion<br>FORNECEDOR", há uma seção<br>download do manual no link <u>https</u><br>desse manual para facilitar o p | stro já foi realizado. Agora, dada a sua categoria de fornecimento, necessitaremos d<br>ais para finalizar sua homologação. Para te auxiliar, dentro do "MANUAL DO<br>específica que explica como preencher essa próxima parte do formulário (faça<br>s://www.amaggi.com.br/plataforma-de-compras/). É altamente recomendável o us-<br>reenchimento das informações. |
| nós.                                                                                                    | isomações, singue em Envirante, penae earai não em iate eate inistinações para                                                                                                    |
| Jse os botões abaixo para comp<br>empresa realizar o preenchiment                                                                        | eletar as informações exigidas ou encaminhar esse convite para alguém da sua<br>lo das suas informações.                                                                                                    |
|                                                                                                    |                                                                                                    |

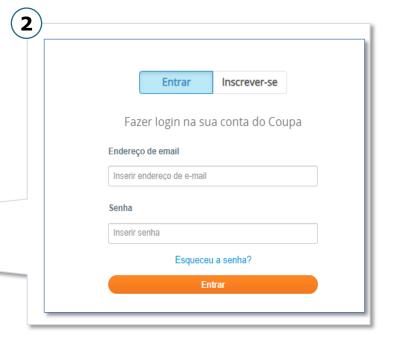

#### HOMOLOGATION - DUE DILIGENCE FORM

politicamente exposta?

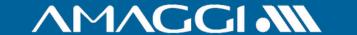

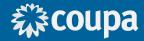

sa/Órgão Público, Partido

**(3**)

Here the supplier may inform how did they found out about Amaggi, if it was recommended by someone and also if it has experience with the informed supply service.

(4)

In this section begins the questioning about Due Diligence, where information about the company shareholders, directors board and executive directors are required.

If any of the questions are answered with "Sim"("Yes"), a text box will appear bellow it, so additional information may be provided.

| 2                             | - Seleção do fornecedor |                                        |                    |
|-------------------------------|-------------------------|----------------------------------------|--------------------|
|                               | Selecionar              |                                        |                    |
| recomendado?                  |                         |                                        |                    |
| * 2.2 - Como você             |                         |                                        |                    |
| chegou até a Amaggi?          |                         |                                        |                    |
|                               | ) Indicação<br>) Outros |                                        |                    |
| * 2.3 - Você tem 🤇            | ) Sim                   |                                        |                    |
| experiência suficiente        | ) Não                   |                                        |                    |
| para esse tipo de<br>serviço? |                         |                                        |                    |
|                               |                         |                                        |                    |
|                               |                         | (5)                                    |                    |
| ****                          | O a:                    | *3.1 - Algum sócio,                    |                    |
| * 3.1 - Algum sócio           |                         | acionista, membro do                   | ○ Não              |
| acionista, membro do          |                         | conselho de<br>administração, diretor, |                    |
| conselho de                   |                         | fiador ou funcionário                  |                    |
| administração, diretor        |                         | de sua empresa é ou                    |                    |
| fiador ou funcionário         | )                       | foi funcionário público,               |                    |
| de sua empresa é ou           | I                       | político ou pessoa                     |                    |
| foi funcionário público       | 1                       | politicamente exposta?                 |                    |
| político ou pessoa            | 1                       |                                        |                    |
| politicamente exposta?        |                         | * Se sim, forneça o                    |                    |
|                               |                         | nome, cargo,                           |                    |
| *3.2 - Algum sócio            |                         | empresa/orgão público                  |                    |
| acionista, membro do          |                         | e partido                              |                    |
| conselho de                   | 1                       |                                        |                    |
| administração, diretor        | 1                       |                                        | Nome, Cargo, Empre |
| fiador ou funcionário         | )                       |                                        |                    |
| de sua empresa tem ou         | I                       |                                        |                    |
| teve relacionamento           |                         |                                        |                    |
| seja familiar ou de           | 1                       |                                        |                    |
| negócios, com                 | 1                       |                                        |                    |
| funcionário público           |                         |                                        |                    |
| autoridade/entidades          |                         |                                        |                    |
| governamentais                |                         |                                        |                    |
| político ou pessoa            |                         |                                        |                    |

# HOMOLOGATION - DUE DILIGENCE FORM

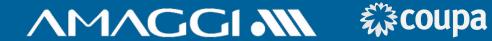

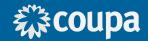

This section is dedicated to information about the person whom is filling the form.

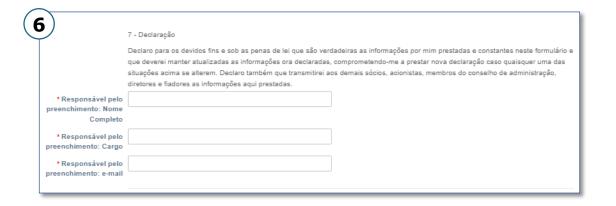

When finished, click "Enviar" ("send").

| Recusar | Salvar | Enviar para aprovação |
|---------|--------|-----------------------|
|         |        |                       |

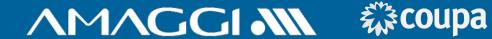

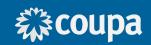

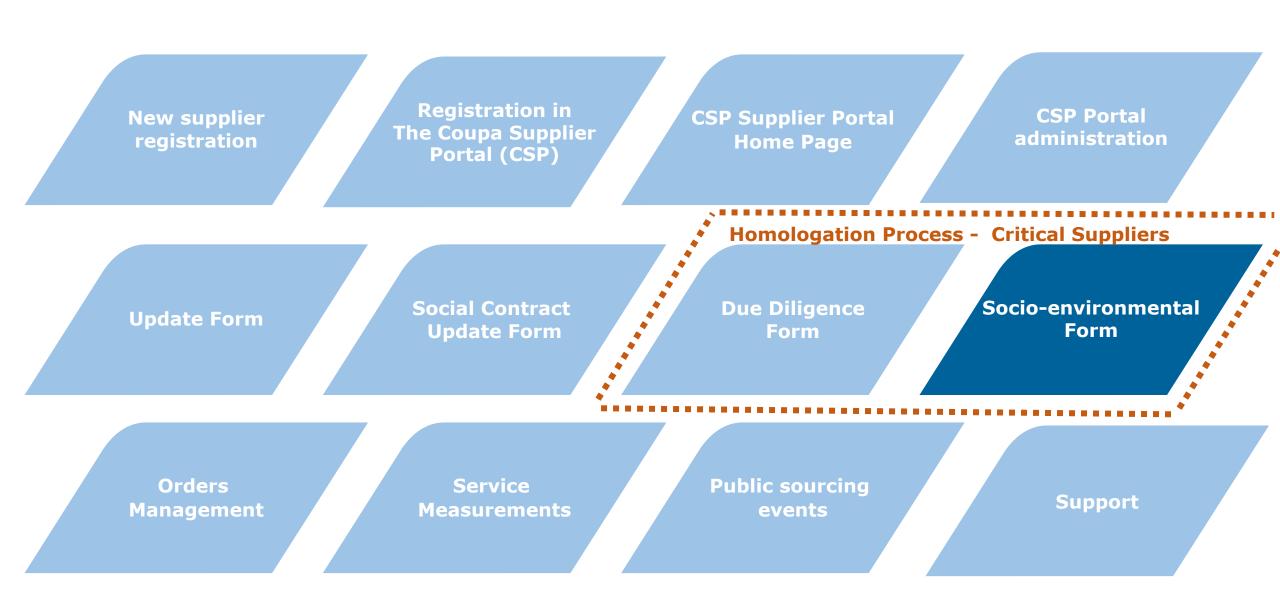

#### HOMOLOGATION - SOCIO-ENVIROMENTAL FORM

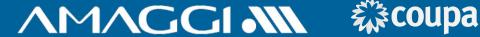

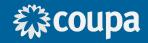

#### **↑**M**↑**GGI **¾** Atualizar seu perfil para AMAGGI

Possibilitado por **CCOUPA** 

Caro Fornecedor.

O primeiro passo para seu cadastro já foi realizado. Agora, dada a sua categoria de fornecimento, necessitaremos de algumas documentações adicionais para finalizar sua homologação. Para te auxiliar, dentro do "MANUAL DO FORNECEDOR", há uma seção específica que explica como preencher essa próxima parte do formulário (faca download do manual no link https://www.amaggi.com.br/plataforma-de-compras/). É altamente recomendável o uso desse manual para facilitar o preenchimento das informações.

Para finalizar o envio das suas informações, clique em ENVIAR. Apenas salvar não enviará suas informações para nós.

Use os botões abaixo para completar as informações exigidas ou encaminhar esse convite para alguém da sua empresa realizar o preenchimento das suas informações.

Até brevel

Atualizar perfil

The Social-Environmental form is applied to suppliers that have as supply type a category classified as critical by Amaggi. It is utilized to obtain environmental documents. Critical Categories may be consulted at page 45, at the end of the manual.

> 2 Inscrever-se Fazer login na sua conta do Coupa Endereço de email Inserir endereço de e-mail Inserir senha Esqueceu a senha?

#### HOMOLOGATION - SOCIO-ENVIROMENTAL FORM

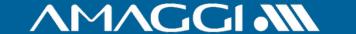

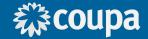

Q,

- At this section you should select at the second field, named "Selecione a mesma opção descrita acima" ("select the same option described above"), the same Critical Category indicated at the initial registration of the supplier.
- Here you will find the form fields to upload the sustainability certificates. All of them must be filledin according with directions below, containing date of effectuation, expiration date and the attachment file.
- **Expedition** date of the document.
- **Expiration** date of the document. If the document has no expiration, fill as: 00/00/0000.
- When finished, click "Enviar"("send").

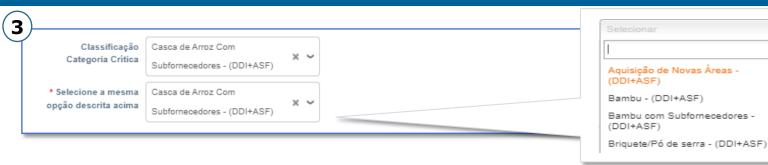

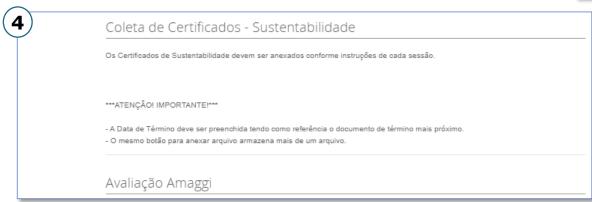

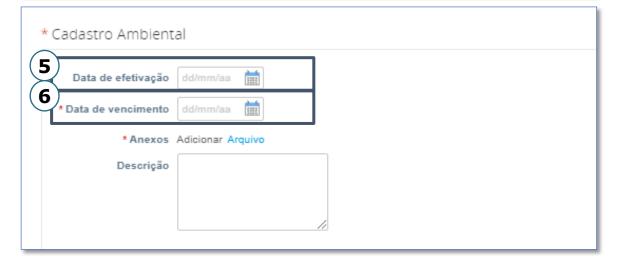

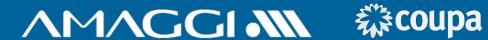

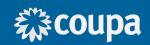

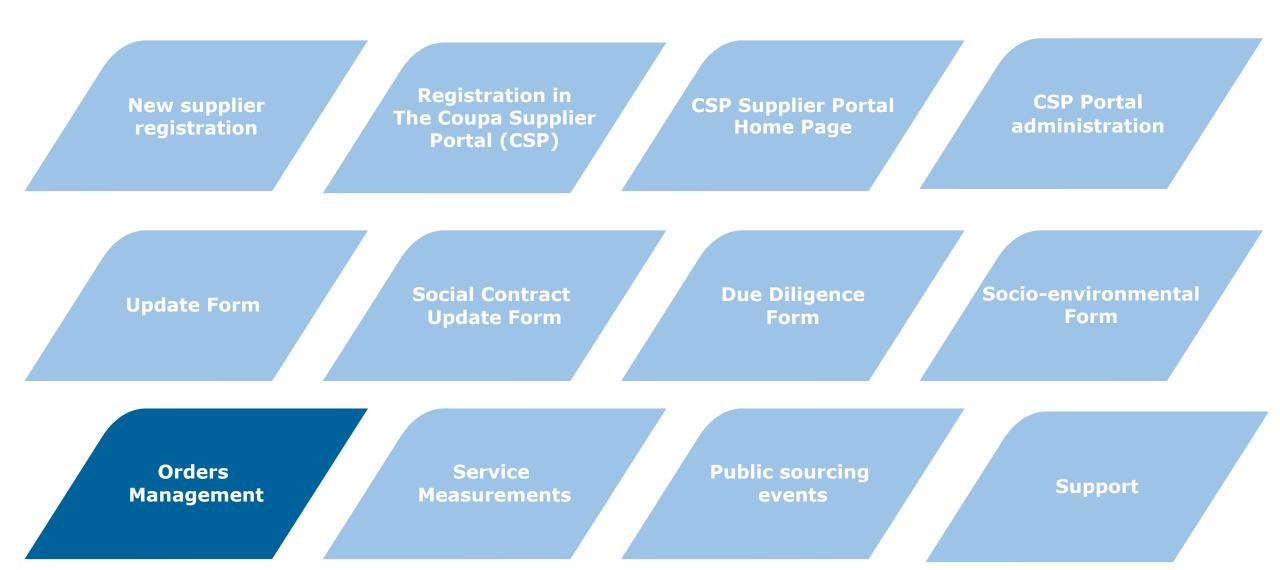

#### ORDERS MANAGEMENT

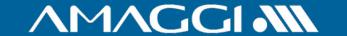

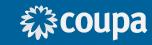

At the "**Pedidos**"("Orders") tab you can access all of your client's orders and manage them.

Select the client that you wish to display orders from.

By clicking the PO number, you will have access to details of it, visualizing all information including items/services related

to it.

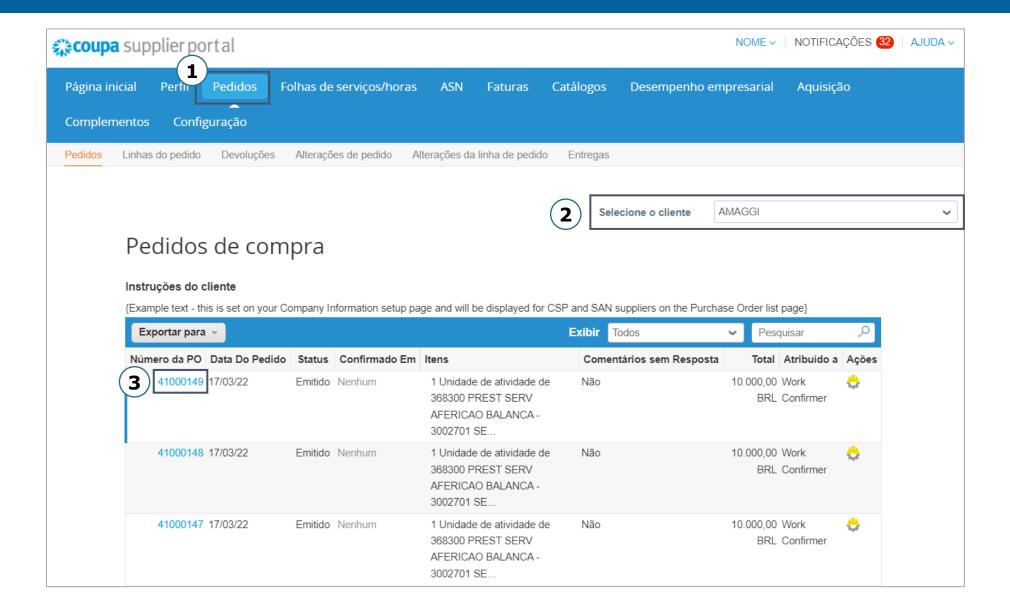

#### **ORDERS MANAGEMENT**

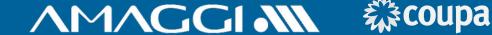

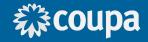

By checking the box "confirmado"("confir med") the buyer is informed about the confirmation of the Purchase Order.

6 At "linhas"("lines") is possible to verify all the details of materials or services contained in the Purchase Order.

8 For the Service Orders, is possible to click in "criar folhas de horas serviço"("create hours/s ervice sheet").

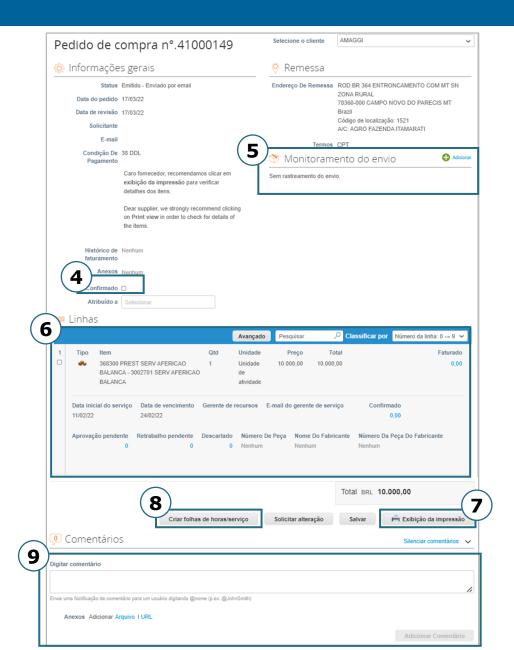

5

You may include a tracking code, selecting one of the registered shipping companies for the shipping of materials. This notification is sent automatically to your client after saving your changes.

Click on "Exibição da impressão"("printing view") to visualize the order. You may also save it as a PDF.

9 Through the Comentários ("Comments ") section, you will be able to communicate with the buyer in a simple and swift way. Besides, all the history of communication is registered in the platform.

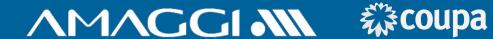

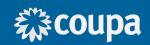

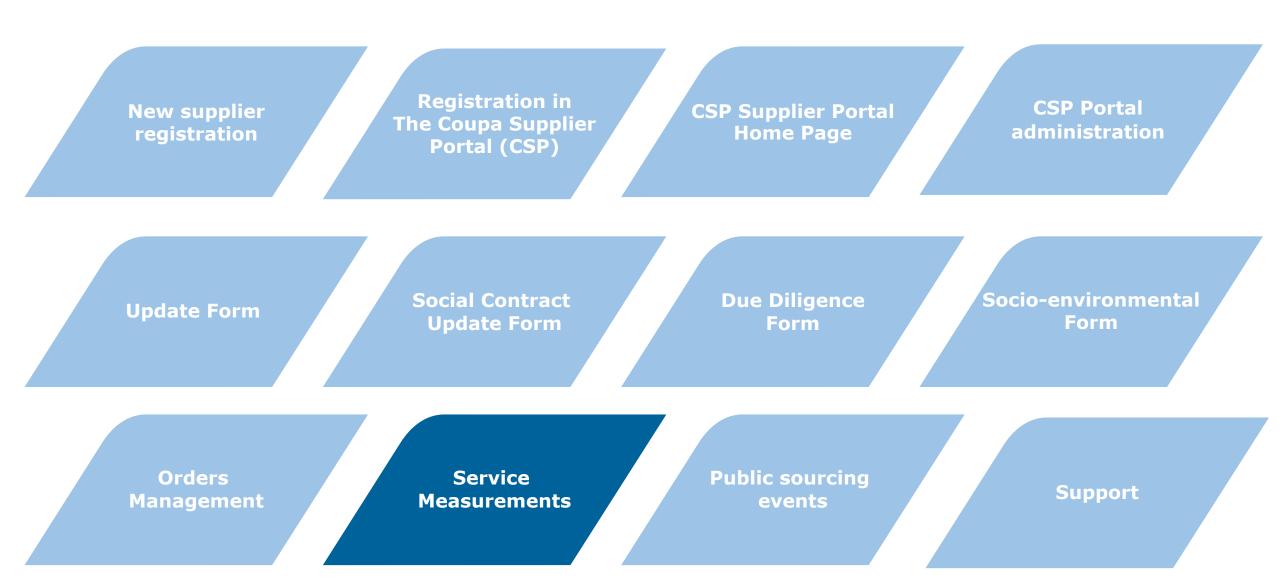

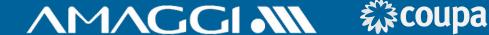

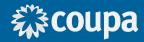

The supplier will be responsible for creating the service measurement bulletins whenever solicited, this way they will confirm that they are providing the requested service and sending the necessary evidences.

If you company is registered in the CSP, click on the Pedidos("Orders")

and select the desired Order.

Through the received e-mail with the Purchase Order is possible to create the measurement, clicking in **Gerenciar** Pedido("Manage Order").

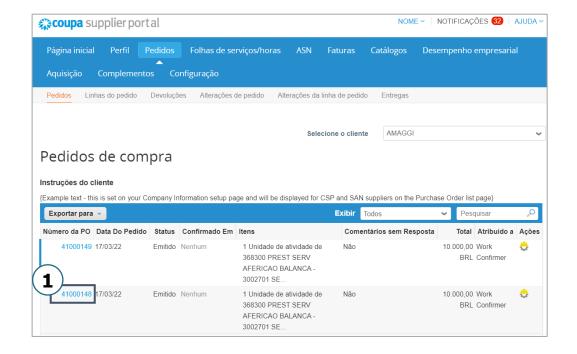

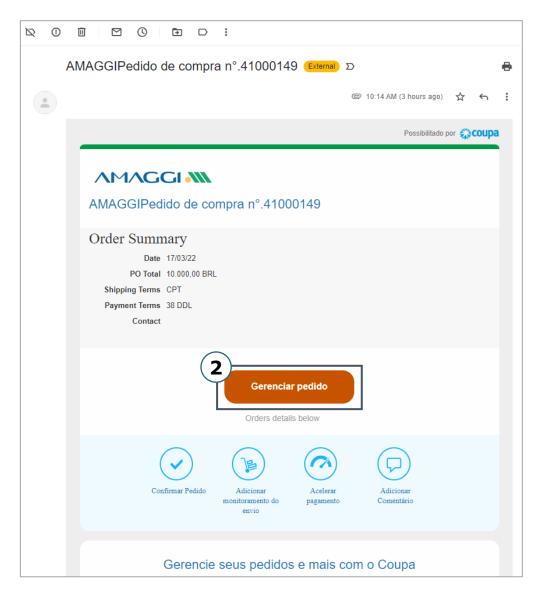

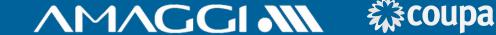

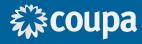

3

At the purchase order is possible to keep up with measurements already made, according with its approval status(Confirmed, Pending Approval, Pending Rework or Discarded).

To create a new measurement, click in "Criar folhas de horas/serviço"("create hour/service sheet").

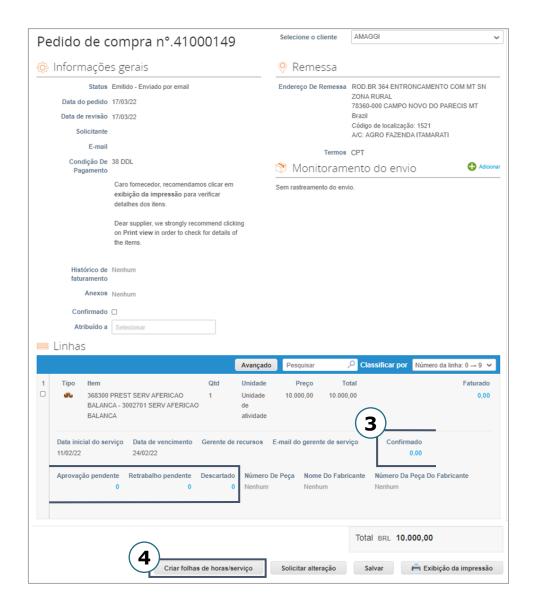

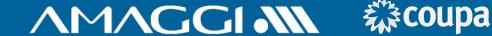

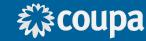

5 Indicate the quantity of service that is being confirmed at this measurement sheet.

Provide the date in which the service provided that is being measured was completed.

9

After filling all the needed information, click "Enviar"("send") to submit the sheet for approval of the tech manager. If necessary, click in "Salvar como rascunho"("save as a draft") to finish later.

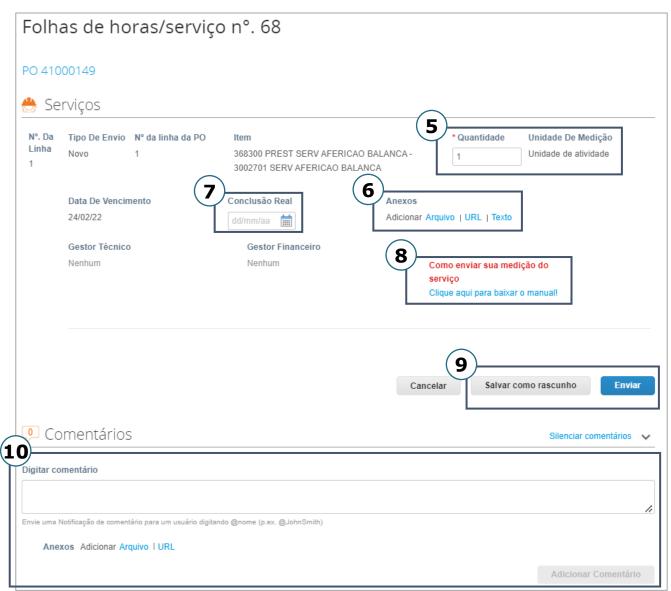

6 Attachments that support the approval of the service measurement can be included, be them plain

files, URLs or text.

**(8**)

If you have any doubts, the Support Manual for creation of service sheets can be found here.

**(10)** 

Through the comments is possible to send messages and files, even after the service sheet is sent for approval.

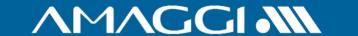

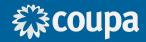

**11** 

Through CSP is possible to keep up with the status of all service sheets of your company at the "Folhas de serviços/horas" ("hour/service sheet") tab.

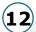

By clicking at the number of the sheets possible to display the details of the measurement bulletin.

13

At the **"Status"** column one can evaluate the situation of the service sheet:

- Draft
- Pending Approval
- Approved

14

The "Ações" ("actions") column allow for the modification of service sheets in approval or draft.

- **Edit:** Edit a draft
- Delete: Delete a draft
- Remove: Return the sheet

the draft stage

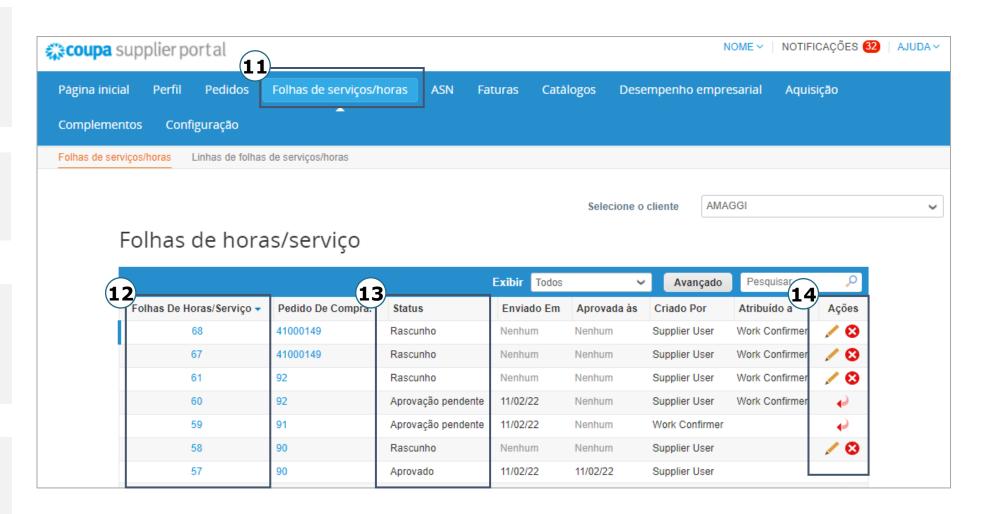

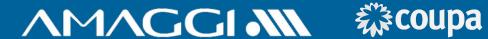

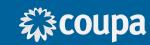

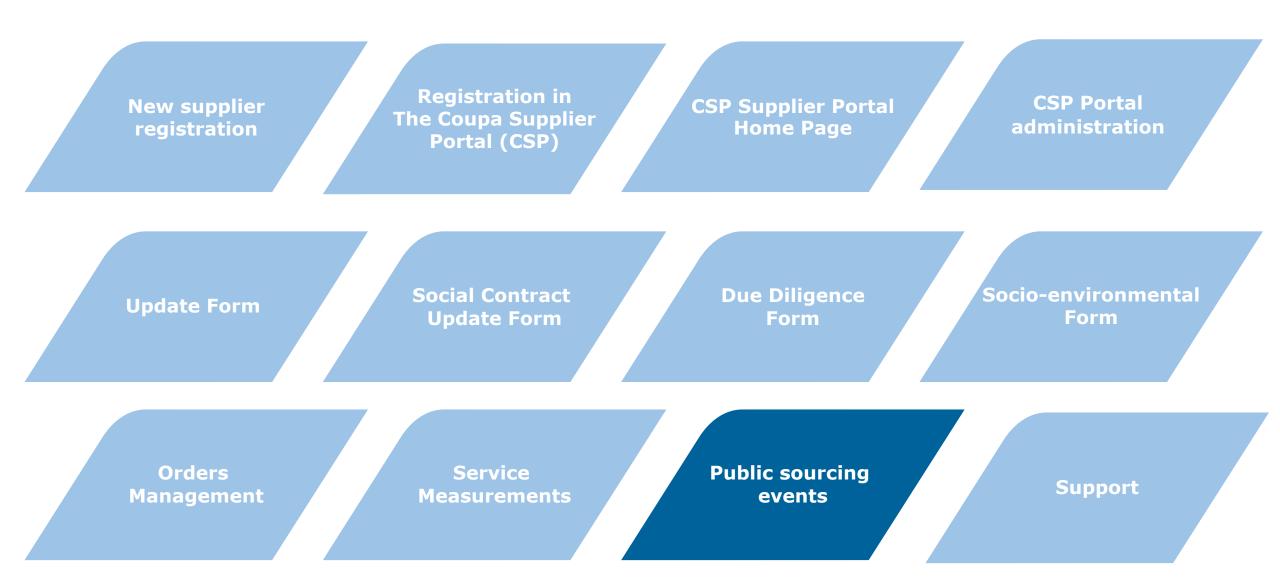

#### PUBLIC SOURCING EVENTS

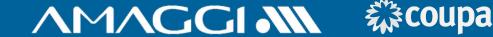

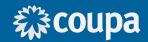

In the tab "Aquisição"("Acquisition"), is possible to join a public negotiation event from COUPA's community companies.

2 Is important to verify the company and product that is being negotiated at the acquisition event, this information is at columns 2 and 3 (empresa e produto).

At the action columns you will have the opportunity to solicitate your participation in an acquisition event clicking in the **blue** "solicitar participação"("request participation"), but for this the event must be ongoing, with its status as Active.

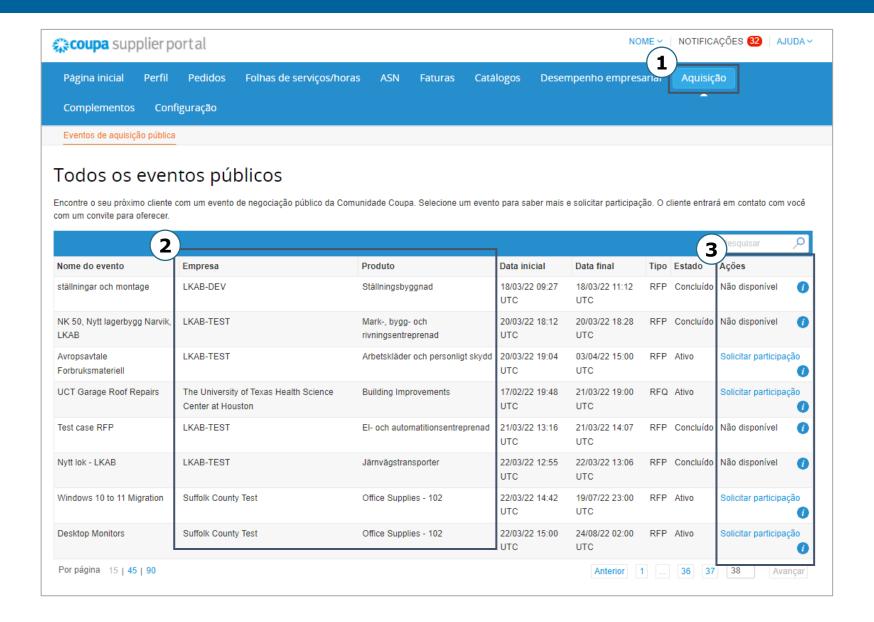

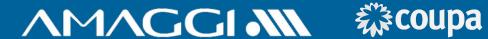

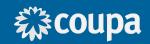

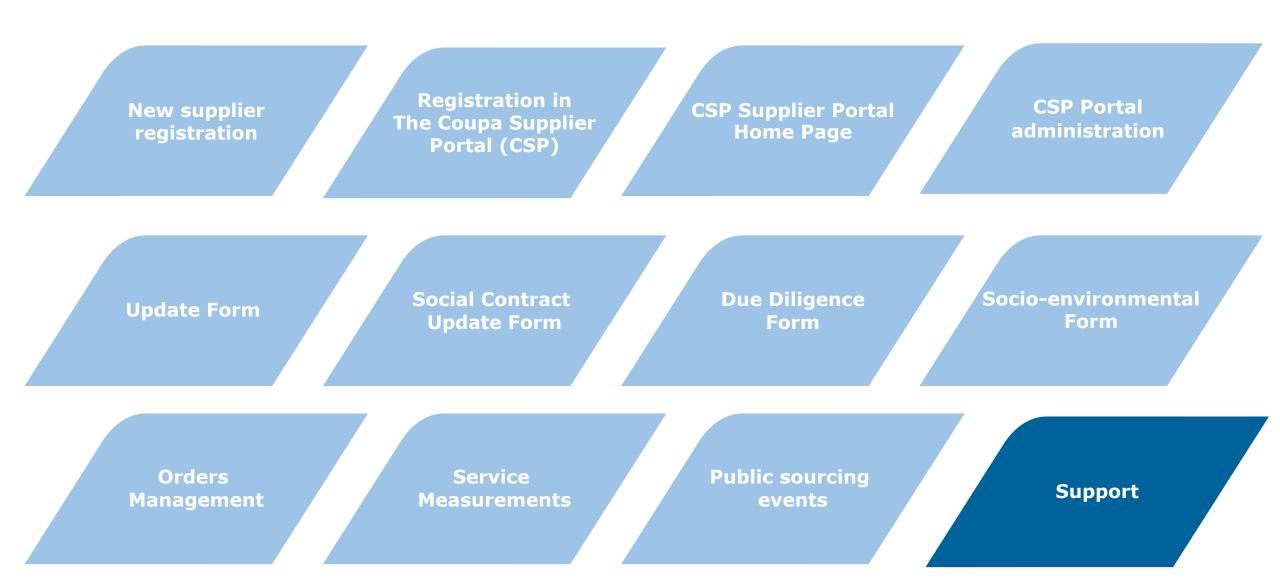

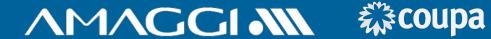

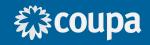

#### **Support Access Channels**

#### **Help in the Coupa Supplier Portal**

- Top right corner of the portal

#### **Chat in CSP**

- Bottom right corner of the portal

#### **Buyer responsible for their service**

#### **AMAGGI's Supplier Support**

- relacionamento.fornecedores@amaggi.com.br

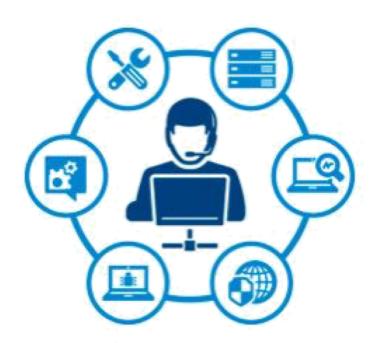

# CRITICAL CATEGORIES

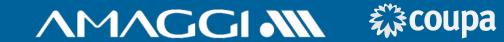

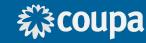

| CRITICAL CATEGORY                                                                                    | CRITICAL CATEGORY                                           |  |
|----------------------------------------------------------------------------------------------------|-------------------------------------------------------------|--|
| Briquette/Saw Dust                                                                                   | Ready-mixed Concrete                                        |  |
| Briquette/Saw Dust with Sub suppliers                                                                |                                                             |  |
| Sawmill Residue / Native Wood Chip                                                                   | Biomass Harvesting                                          |  |
| Sawmill Residue / Native Wood Chip with Sub suppliers                                                | Cesspit Cleaning                                            |  |
| Exotic Nature Firewood (Non Native, eg. Acacia,<br>Eucalyptus, Pine, Teak, etc.)                     |                                                             |  |
| Exotic Nature Firewood (Non Native, eg. Acacia, Eucalyptus, Pine, Teak, etc.) with Sub suppliers     | Treated Lumber of Native Origin - To Sawmill Usage          |  |
| Exotic Nature Wood Chip (Non Native, eg. Acacia,<br>Eucalyptus, Pine, Teak, etc.)                    | Treated Lumber of Native Origin - To Resell Usage           |  |
| Exotic Nature Wood Chip (Non Native, eg. Acacia,<br>Eucalyptus, Pine, Teak, etc.) with Sub suppliers | Treated Lumber of Exotic Nature                             |  |
| Forest Residue / Native Firewood                                                                     |                                                             |  |
| Forest Residue / Native Firewood with Sub suppliers                                                  | Enviromental Laboratory Analysis Services                   |  |
| Rice Hull                                                                                            | FOB Shipping of Dangerous Products                          |  |
| Rice Hull with Sub suppliers                                                                         | Nurseries(Native and Exotic Seedling/Plant Cuts Suppliers - |  |
| Bamboo                                                                                               | Nurseries)                                                  |  |
| Bamboo with Sub suppliers                                                                            | Livestock buyer (cattle)                                    |  |
| Brazil Nut Nutshell                                                                                  |                                                             |  |
| Brazil Nut Nutshell with Sub supplier.                                                               | Residue management – Non Dangerous Residues                 |  |
| Açaí pit/stone                                                                                       | Residue management – Dangerous Residues                     |  |
| Açaí pit/stone with Sub suppliers                                                                    | nesidue ilialiagellietit – Daligelous Residues              |  |

| CRITICAL CATEGORY                                     |
|-------------------------------------------------------|
| urchase of New Plots/Properties                       |
| Vell Making/Pit drilling                              |
| linerals (sand, stone, gravel, limestone, and others) |
| uilder or Contractor                                  |
| ustoms Clearance Services                             |
| reight Forwarder Services                             |
| onsultancy                                            |
| ales representative and alike                         |
|                                                       |

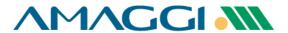

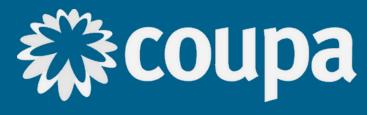